### **Положение о конкурсе на обучение по тематической дополнительной общеразвивающей программе «Юные литейщики», реализуемой на базе ФГБОУ ВДЦ «Орлёнок» в рамках 12 смены 2024 года (01 ноября – 21 ноября)**

Настоящее Положение определяет порядок и сроки проведения в 2024 году конкурса на обучение по тематической дополнительной общеразвивающей программе «Юные литейщики» (далее – Конкурс), реализуемой в рамках 12 смены 2024 года (01 ноября – 21 ноября).

Организаторами Конкурса являются ВДЦ «Орлёнок» совместно с федеральным государственным бюджетным учреждением «Национальный исследовательский центр «Курчатовский институт».

Участникам Конкурса необходимо внимательно познакомиться с Положением о Конкурсе. Подача заявки на Конкурс предусматривает согласие участника со всеми пунктами Положения.

Организатор Конкурса оставляет за собой право вносить изменения в Положение, вызванные различными рисками и форс-мажорными обстоятельствами.

Настоящее Положение подлежит открытой публикации на официальном сайте ВДЦ «Орлёнок» [www.center-orlyonok.ru](http://www.center-orlyonok.ru/) с момента его утверждения.

Участие в Конкурсе бесплатное.

### **1. Участники Конкурса и сроки проведения**

1.1. Участниками Конкурса являются подростки 14-16 лет (включительно на момент начала смены), имеющие подтвержденные достижения в исследовательской деятельности и в области естественных наук.

**ВАЖНО!!!** В Конкурсе принимают участие граждане РФ и иностранные граждане, имеющие постоянную или временную регистрацию на территории России.

Конкурс предполагает только индивидуальное участие.

1.2. Для участия в Конкурсе претендент должен подготовить и представить следующие материалы:

1) Портфолио, в которое входят приоритетные достижения, обозначенные Организатором, на региональном и всероссийском уровнях за 2022-2024 гг.

2) Выполненное конкурсное задание: решение исследовательских задач (условия исследовательских задач представлены в п. 3).

Участие в Конкурсе возможно только при условии выполнения конкурсного задания.

1.3. Присланные конкурсные документы не возвращаются и не рецензируются. Претендент несёт ответственность за подлинность предоставляемых материалов. Демонстрация, апелляция конкурсных заданий и разбор ошибок не предусматривается.

1.4. Документы, присланные на Конкурс, оцениваются в соответствии с

критериями и баллами, указанными в данном Положении. Рейтинг участников составляется на основе набранных баллов.

1.5. **Приём конкурсных документов** осуществляется через Автоматизированную информационную систему (далее – АИС Орлёнок) <https://admin-orlyonok.ru/Account/Register> и **завершается 12 сентября 2024 года (включительно)**.

ВАЖНО! Для работы в АИС Орлёнок требуется компьютер или ноутбук, мобильной версии системы не существует. Если участник однажды был зарегистрирован в АИС Орлёнок, то ему не надо регистрироваться повторно. Для восстановления логина и пароля можно обратиться в техническую поддержку.

Подробная инструкция по работе в АИС Орлёнок находится в Приложении 1. Просим подавать заявки в строгом соответствии с данной инструкцией.

По вопросам технической поддержки обращаться по телефону: 8(86167) 91-584 (рабочие дни с 8:30 до 17:00 по московскому времени) или по электронной почте konkurs@orlyonok.ru.

1.6. Работа конкурсной комиссии с документами осуществляется в период с 13 сентября по 23 сентября 2024 года (включительно) и завершается публикацией на официальном сайте ВДЦ «Орлёнок» рейтинга всех участников Конкурса, на основании которого определяются победители Конкурса и резерв (участники Конкурса, не вошедшие в квоту победителей, но расположенные в рейтинге сразу после победителей). В списке победителей будет содержаться подробная инструкция по работе в АИС Орлёнок победителями Конкурса.

1.7. В период с 24 сентября по 27 сентября 2024 года победители Конкурса (при достижении 14 лет) или их родители (законные представители) должны подтвердить своё участие/неучастие в тематической дополнительной общеразвивающей программе «Юные литейщики» через личный кабинет АИС Орлёнок. Инструкция по работе в АИС Орлёнок будет опубликована в конце списка победителей.

В случае отказа от участия или отсутствия подтверждения со стороны победителя Конкурса в обозначенные сроки, организатор допускает к участию в тематической дополнительной общеразвивающей программе «Юные литейщики» участников из числа резерва.

Участники тематической дополнительной общеразвивающей программы «Юные литейщики» обязаны прибыть в ВДЦ «Орлёнок» 1 ноября и пробыть весь период обучения до 21 ноября 2024 года.

1.8. До 16 октября 2024 года победители Конкурса указывают в АИС Орлёнок информацию о прибытии и отъезде.

#### **2. Требования к Портфолио**

2.1. Портфолио включает в себя копии приоритетных достижений на региональном и всероссийском уровнях за 2022-2024 гг. Дипломы и грамоты, не обозначенные Организатором, и иных тематических направленностей не

OPAËHOK

рассматриваются и будут отклонены оператором АИС Орлёнок. Формат загружаемых файлов – JPEG.

2.2. Приоритетными достижениями являются:

*- всероссийский уровень*:

Курчатовский турнир

*- региональный уровень*:

 Открытая городская научно-практическая конференция «Курчатовский проект — от знаний к практике, от практики к результату»

*- иные награды*:

 Московский городской конкурс исследовательских и проектных работ обучающихся, научно-технологическое направление;

 Московская предпрофессиональная олимпиада по научно-технологическому направлению;

Олимпиада школьников «Курчатов» по физике и математике;

Тематические образовательные смены «Коды Курчатова»

Курчатовская междисциплинарная молодежная научная школа

 Участие в лекториях и конкурсных мероприятиях естественно-научной направленности, реализуемых при поддержке НИЦ «Курчатовский институт» подверженный сертификатом участника.

**ВАЖНО!!!** Основываясь на указанном перечне достижений, участник загружает до 8 документов. Скан-копии достижений (только из указанного перечня) необходимо объединить в одну архивную папку и загрузить в АИС Орлёнок в раздел Портфолио, Творческие задания как часть конкурсной работы.

За каждое достижения (из указанного перечня) участник может получить 1 балл.

Баллы участник может получить только за указанные достижения, полученные в период 2022-2024 гг. Скрин-шоты личных кабинетов, протоколов на конкурс не принимаются. Баллы будут начислены только за грамоты, сертификаты и дипломы.

#### **3. Требования к конкурсному заданию**

3.1. Конкурсное задание представляет собой решение трёх исследовательских задач. Участнику необходимо прочитать сопроводительный текст перед заданиями и текст самих заданий. После каждого задания есть вопросы, на которые необходимо дать развёрнутый, подробный ответ с опорой на предлагаемый текст.

#### *Горные породы как строительные материалы*

Природные каменные материалы с древнейших времен являются наиболее простыми и доступными строительными материалами. Все древние постройки храмы, дворцы, крепости, мосты - возводились из природного камня. В Египте, Мексике, Турции, Греции, Италии, Китае, Камбодже, Индии сохранилось много выдающихся памятников каменного зодчества, являющихся архитектурными шедеврами древнейших цивилизаций, существовавших на Земле.

Каменные природные материалы очень прочны, долговечны, огнестойки. Их получают из различных горных пород, возникших в земной коре под влиянием определенных геологических процессов. По происхождению горные породы подразделяются на магматические, осадочные и метаморфические.

Магматические горные породы сформировались при остывании магмы, возникающей в земной коре и в верхней мантии. Наиболее известный природный камень магматического происхождения – гранит. Он относится к одной из самых твёрдых, плотных и прочных пород. К легким магматическим породам относятся пемза и туф. Пемза – пористое вулканическое стекло, образуется в результате выделения вулканических газов при быстром застывании лавы. Туф - пористая каменная порода, которая образовалась из вулканического пепла, вулканических бомб и других обломков, выброшенных во время извержения вулкана, уплотнившихся и скрепленных между собой. Интересно, что из вулканического туфа сделано подавляющее большинство статуй на острове Пасхи.

Осадочные породы образовались в результате отложения продуктов выветривания и разрушения различных горных пород и продуктов жизнедеятельности растительных и животных организмов, населявших огромные водные бассейны. В осадочных горных породах встречаются остатки вымерших организмов, по которым можно проследить историю развития различных территорий Земли. Самые известные осадочные горные породы - известняки и песчаники. Известняк – осадочная горная порода органического происхождения, состоящая в основном из карбоната кальция CaCO3. Основу песчаников составляют зерна кварцевого песка – SiO2.

Метаморфические горные породы образовались в результате воздействия на магматические и осадочные горные породы высокой температуры, давления, газовых и водных растворов различного состава. Среди метаморфических горных пород наиболее распространены мрамор, кварцит, сланцы. Мрамор представляет собой перекристаллизованный известняк, состоящий в основном из кальцита СаСО3. Мрамор содержит довольно большое количество примесей других минералов, часто содержит окаменевшие остатки растений и организмов. Ещё в древней Греции и Риме мрамор ценили за красоту и природный блеск и активно применяли в строительстве и архитектуре. Кварцит – крепкая и твёрдая горная порода серого или красноватого оттенка, состоящая в основном из кварца SiO2. Кварцит использовался при строительстве некоторых уникальных известных сооружений, например, храма Спаса на Крови в Санкт-Петербурге. Сланцы – разнообразные горные породы, характерной особенностью которых является слоистое расположение минералов, входящих в их состав. Сланец отличается повышенной прочностью, широкой цветовой палитрой и является одним из наиболее популярных материалов для декоративной отделки стен, а также для изготовления верхнего слоя кровли.

#### *Задание 1*

К важнейшим физико-механическим свойствам камня относятся пористость, водопоглощение, морозостойкость. Пористость - степень заполнения объема камня порами, она определяется как процентное соотношение объема пор ко всему объему камня. Водопоглощение определяет способность камня впитывать и удерживать в

### OPAËHOK

порах воду. Массовое водопоглощение численно выражается в процентах как отношение массы воды, поглощенной образцом при полном насыщении, к массе сухого образца. Морозостойкость камня характеризует его способность противостоять в насыщенном водой состоянии многократному попеременному замораживанию и оттаиванию без видимых признаков разрушения и без значительного снижения прочности.

Сланец отличается водонепроницаемостью и морозостойкостью. Уже не одну сотню лет этот строительный камень применяется в качестве кровельного и отделочного материала в странах Западной Европы. Природным сланцем покрыты Букингемский дворец, Лувр, резиденция канцлера Германии, Эдинбургский дворец.

На графике представлена зависимость водопоглощения различных образцов сланца от их пористости.

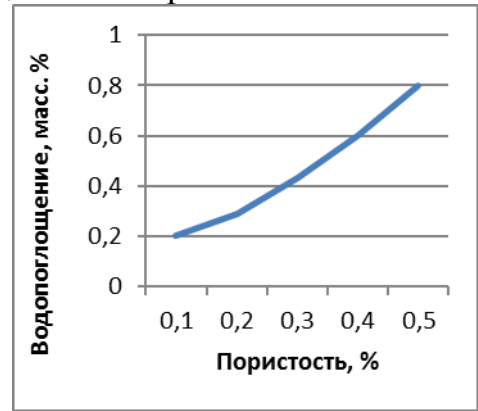

Прочитайте внимательно 4 утверждения и напишите, верно ли это утверждение (в соответствии с графиком). Свой ответ обоснуйте.

Утверждения:

1) Чем выше пористость сланца, тем меньше его плотность.

2) Водопоглощение камней не всегда соответствует их пористости.

3) Морозостойкость камней тесно связана с их водопоглощением.

4) Водопоглощение испытуемых образцов сланцев возрастает с увеличением их пористости.

### *Задание 2*

Водопоглощение определяет возможность использования природных камней для различных целей. Камни, которые практически не впитывают воду, применяются в качестве щебня в высокопрочных бетонах, для дорожных покрытий, облицовки зданий, кладки фундаментов. Камни, легко впитывающие воду, могут использоваться для получения бетонов средних марок, неответственных дорожных покрытий.

### OPAËHOK

На диаграмме представлено водопоглощение различных образцов (А, Б, В, Г, Д и Е) природных камней.

Вам необходимо выбрать два образца природных камней для облицовки здания. На основании данных, представленных на диаграмме, определите, какие образцы лучше всего подойдут для этой цели? Мотивируйте свой выбор.

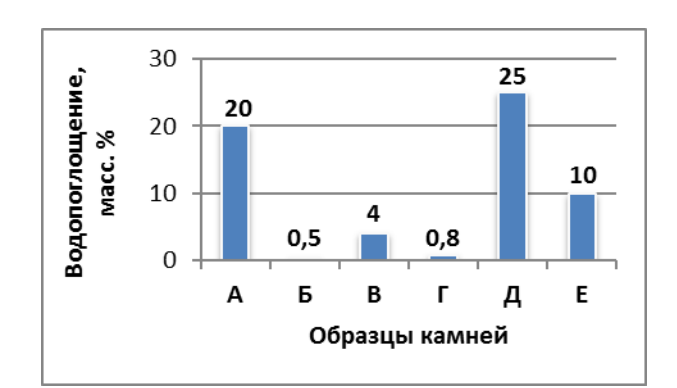

### *Задание 3*

Мрамор отличается разнообразием цветов и узоров, высокой декоративностью и хорошо поддаётся обработке. Мрамор неслучайно получил своё название: в переводе с древнегреческого «мрамор» (μάρμαρος) означает «блестящий камень». Мрамор широко используется в оформлении станций метро. На фотографии представлен фрагмент мраморной облицовки вестибюля станции метро «Добрынинская» в Москве.

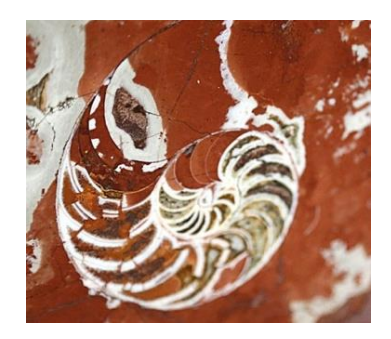

Прочитайте внимательно 4 утверждения и напишите, верно ли это утверждение (на основании фотографии). Свой ответ обоснуйте.

Утверждения:

1) Мрамор относится к породам вулканического происхождения.

2) Мрамор является одним из древнейших материалов, используемых в строительстве.

3) Мрамор – метаморфическая порода, в которой могут сохраниться органические остатки обитателей древних морей.

4) Мрамор термостоек и морозоустойчив.

3.2. Требования к конкурсному заданию:

- ответы необходимо оформить текстовым файлом в формате Word, шрифт TimesNewRoman, размер шрифта 12 пт, единичный междустрочный интервал;

- ответы без обоснования не будут рассматриваться конкурсной комиссией;

- в АИС Орлёнок загружается файл формата PDF.

3.3. Критерии оценки конкурсного задания (максимально – 98 баллов):

- полнота и правильность ответов на задания – до 30 баллов за каждое задание;

- баллы за достижения – до 8 баллов.

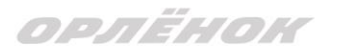

3.4. В состав конкурсной комиссии входят:

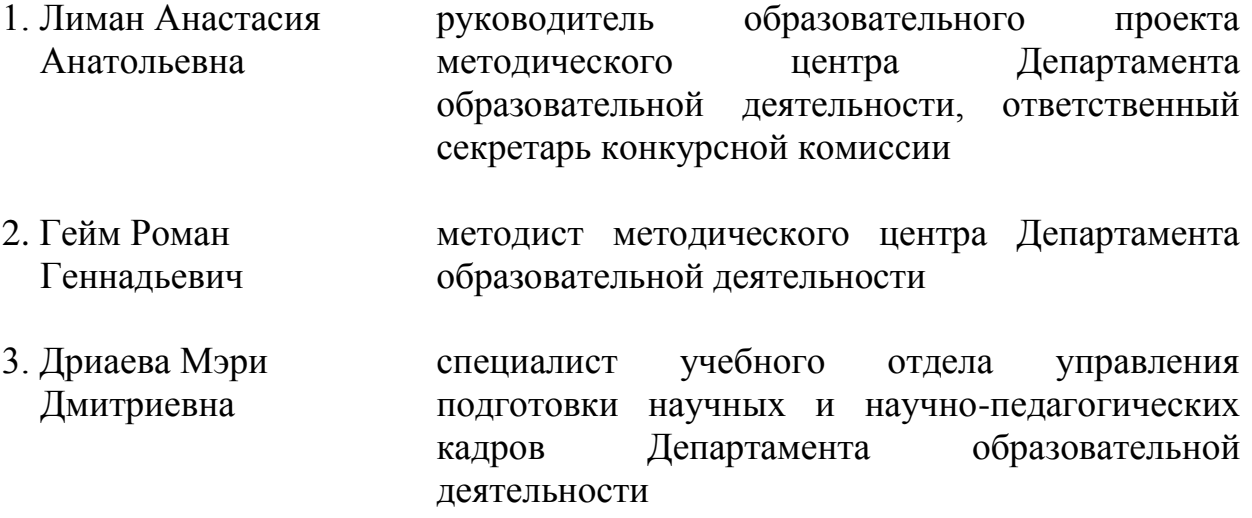

Итоговый балл за выполнение конкурсного задания вычисляется АИС Орлёнок по специальной формуле, учитывая оценку каждого эксперта.

3.5. Конкурсная комиссия имеет право в случае необходимости запрашивать у участников дополнительные материалы или разъяснения, касающиеся конкурсного задания.

#### **4. Подведение итогов Конкурса**

4.1. Итоговое количество баллов за участие в Конкурсе определяется совокупностью оценок за портфолио и выполнения конкурсного задания. Победителями объявляются индивидуальные участники, набравшие наибольшее количество баллов.

4.2. При одинаковом количестве балов победителем объявляется участник, который представил конкурсные документы в более ранний срок.

4.3. Победитель Конкурса получает бесплатную путёвку в ВДЦ «Орлёнок» для участия в тематической дополнительной общеразвивающей программе «Юные литейщики». Оплата проезда и сопровождение победителей Конкурса осуществляется за счёт направляющей стороны (родителей).

4.4. Победитель Конкурса может стать участником дополнительной общеразвивающей программы, проводимой на базе ФГБОУ ВДЦ «Орлёнок», только один раз в календарный год.

4.5. Организатор Конкурса размещает информацию о его результатах на официальном сайте [www.center-](http://www.center-orlyonok.ru/) [orlyonok.ru.](http://www.center-orlyonok.ru/)

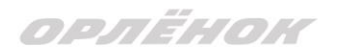

#### СОГЛАСИЕ на использование и обработку персональных данных

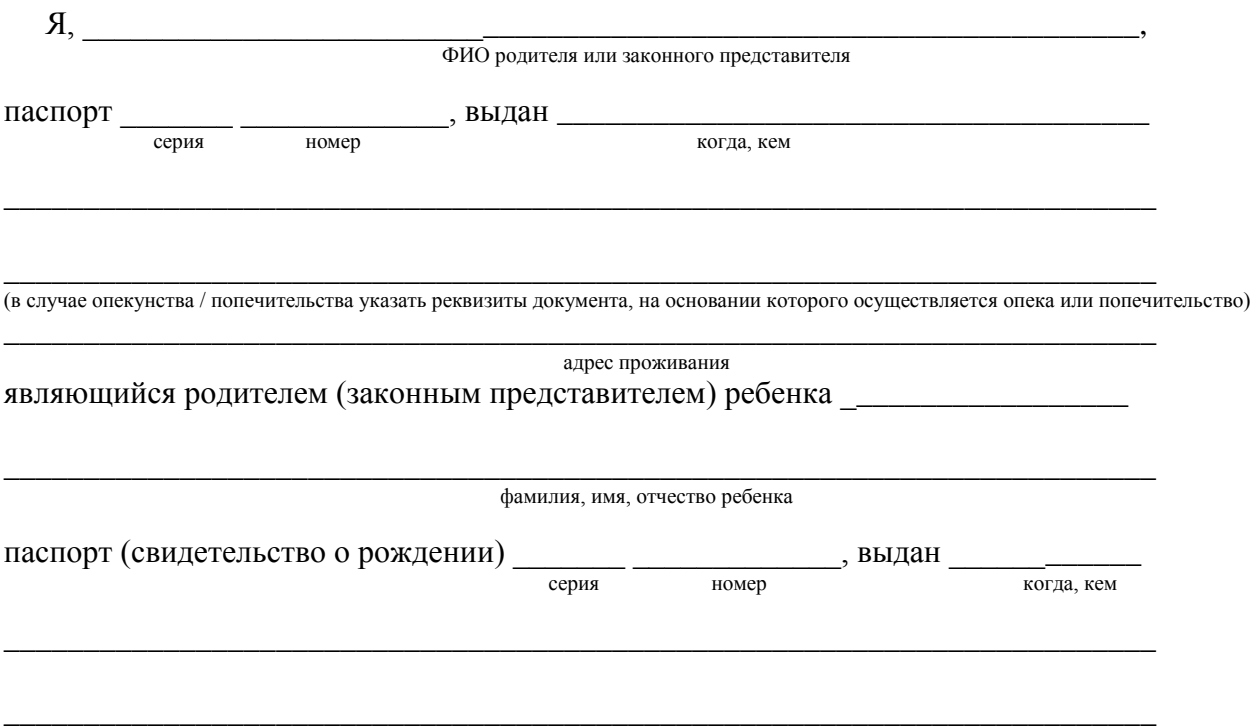

#### адрес проживания

на основании Семейного кодекса РФ и Федерального закона от 27.07.2006 г. № 152-ФЗ «О персональных данных» даю согласие на обработку своих персональных данных и персональных данных ребенка (далее Ребенок) федеральному государственному бюджетному образовательному учреждению «Всероссийский детский центр «Орленок» (далее Центр), расположенному по адресу: 352842, Россия, Краснодарский край, Туапсинский район, в связи с направлением Ребенка в ВДЦ «Орленок» для обучения по реализуемой в Центре образовательной программе.

Перечень своих персональных данных, на обработку которых даю согласие: фамилия, имя, отчество, серия и номер паспорта, сведения о выдаче паспорта, включая дату выдачи и код подразделения, место регистрации и место фактического проживания, номер домашнего и мобильного телефона, место работы, занимаемая должность, номер служебного телефона, дополнительные данные, которые я сообщил(а) в заявлении, договоре, других заполняемых мною документах.

Перечень персональных данных Ребенка, на обработку которых даю согласие: фамилия, имя, отчество, школа, класс, домашний адрес, дата регистрации по месту проживания, дата рождения, место рождения, серия и номер паспорта (свидетельства о рождении), сведения о выдаче паспорта (свидетельства о рождении), включая дату выдачи и код подразделения, серия и номер миграционной карты, вида на жительство, разрешения на временное проживание, телефон, адрес электронной почты, результаты участия Ребенка в различных олимпиадах, смотрах, конкурсах, соревнованиях и т.п., сведения о размере одежды, сведения о состоянии здоровья, дополнительные данные, которые я сообщил (а) в заявлении, договоре, других заполняемых мною документах.

Вышеуказанные персональные данные представлены с целью: использования ФГБОУ ВДЦ «Орленок» для формирования образовательным учреждением единого банка данных контингента детей в целях осуществления образовательной деятельности, индивидуального учета результатов усвоения детьми образовательных программ, хранения в архивах сведений об этих результатах; фото и видео съемки моего ребенка во время участия в образовательных программах и проектах, реализуемых в ФГБОУ ВДЦ «Орленок»; использования фото, видео и информационных материалов для коммерческих, рекламных и промо целей, связанных с деятельностью ФГБОУ ВДЦ «Орленок»; использования при наполнении информационных ресурсов – сайта образовательного учреждения www.center-orlyonok.ru и печатных СМИ.

Я даю разрешение на безвозмездное использование фото- и видеоматериалов, а также других информационных материалов с участием моего ребенка во внутренних и внешних коммуникациях, фотографии и изображение могут быть скопированы, представлены и сделаны достоянием общественности или адаптированы для использования любыми СМИ и любым способом, в частности в рекламных буклетах и во всех средствах массовой информации, ТВ, кинофильмах, видео, в Интернете, листовках, почтовых рассылках, каталогах, постерах, промо статьях, рекламной кампании, на упаковке, и т.д. при условии, что произведенные фотографии и видео не нанесут вред достоинству и репутации моего ребенка.

С вышеуказанными персональными данными могут быть совершены следующие действия: сбор, систематизация, накопление, автоматизированная обработка, хранение, уточнение (обновление, изменение), использование, передача вышеуказанных данных по запросу вышестоящей организации, по письменному запросу уполномоченных организаций, обезличивание и уничтожение персональных данных.

Я даю согласие на передачу всего объема персональных данных: в архив учреждения и (при необходимости) в другие архивы для хранения; транспортным компаниям; туристским и страховым компаниям; миграционной службе; медицинским и лечебным организациям и учреждениям; иным юридическим и физическим лицам – исключительно для нужд обеспечения участия Ребенка в образовательных программах (при обязательном условии соблюдения конфиденциальности персональных данных), а также на блокирование и уничтожение персональных данных.

Я согласен (-сна), что обработка персональных данных может осуществляться как с использованием автоматизированных средств, так и без таковых.

Данное согласие действует на весь период пребывания Ребенка в ФГБОУ ВДЦ «Орленок» и срок хранения документов в соответствии с архивным законодательством.

Я оставляю за собой право отозвать настоящее согласие, письменно уведомив об этом ФГБОУ ВДЦ «Орленок». В случае получения моего письменного заявления об отзыве настоящего согласия ФГБОУ ВДЦ «Орленок» обязан прекратить обработку или обеспечить прекращение обработки персональных данных и уничтожить или обеспечить уничтожение персональных данных в срок, не превышающий 30 дней с даты поступления указанного отзыва. Об уничтожении персональных данных ФГБОУ ВДЦ «Орленок» обязан уведомить меня в письменной форме.

«\_\_\_\_» \_\_\_\_\_\_\_\_\_\_\_\_\_ 202\_\_\_ г.\_\_\_\_\_\_\_\_\_\_\_\_\_\_\_\_ / \_\_\_\_\_\_\_\_\_\_\_\_\_\_\_\_\_\_\_\_\_\_\_\_\_ Подпись Фамилия, инициалы

# **Инструкция по работе в Автоматизированной информационной системе ФГБОУ ВДЦ «Орлёнок»**

# **1. Регистрация/вход в систему. Заполнение профиля**

Вход в Автоматизированную информационную систему ВДЦ «Орлёнок» осуществляется по ссылке<https://admin-orlyonok.ru/Account/Register>

Если ранее вы уже регистрировались в АИС Орлёнок, но забыли данные для входа, то просим сделать соответствующий запрос по адресу konkurs@orlyonok.ru, указав ФИО и субъект РФ. Мы восстановим ваши данные.

При первом входе пользователю необходимо зарегистрироваться в системе, нажав на кнопку «Регистрация»[\(Рисунок](#page-9-0) 1).

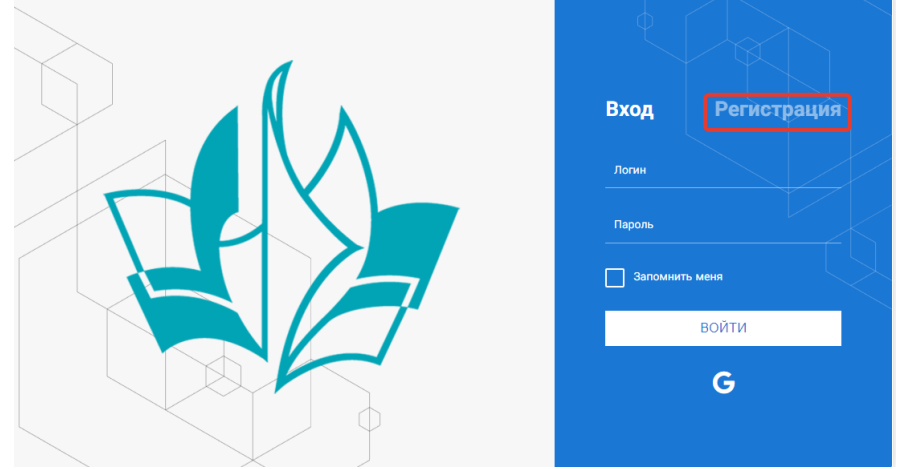

Рисунок 1– Окно входа в систему

<span id="page-9-0"></span>В окне регистрации заполнить поля формы и нажать кнопку «Отправить». В дальнейшем для входа в систему необходимо будет ввести логин

(зарегистрированная почта), пароль и нажать кнопку «Войти».

**Обращаем внимание, что система не предполагает восстановление пароля. Поэтому необходимо запомнить логин (адрес электронной почты) и пароль, указанные при регистрации.**

После успешной регистрации в системе необходимо выбрать профиль. Индивидуальный участник регистрируется под профилем «Ребёнок». (Рисунок 2).

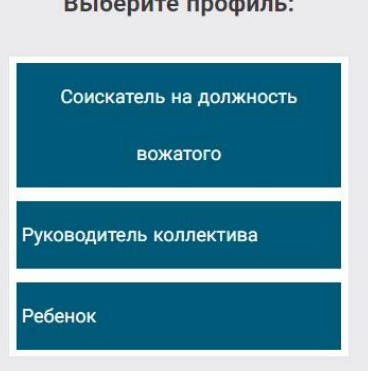

Рисунок 2 – Выбор профиля

В открывшемся окне профиля необходимо заполнить все поля, а также загрузить заполненное согласие на использование и обработку персональных данных и своё фото. После заполнения полей необходимо нажать на кнопку «Сохранить и закрыть» (Рисунок 3).

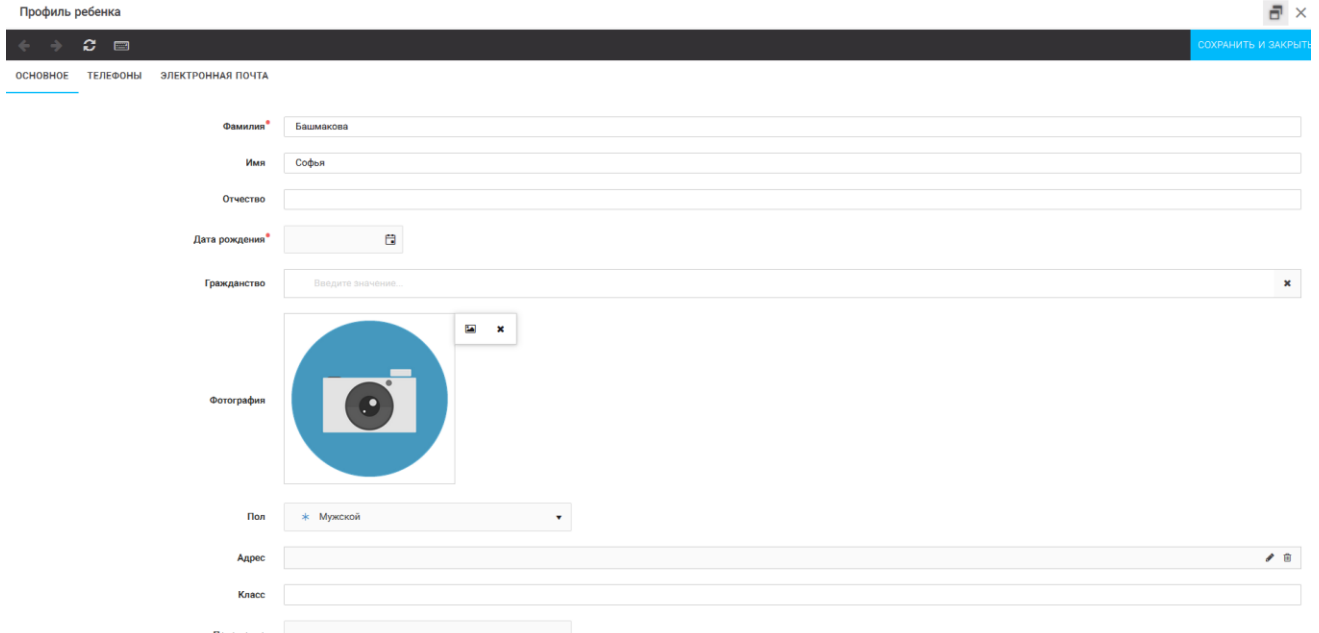

Рисунок 3 – Заполнение профиля

# **2. Загрузка конкурсных материалов**

1. Выбрать в пункте меню «Портфолио» строку «Творческие задания». И в открывшемся окне нажать на значок «+» (Рисунок 4).

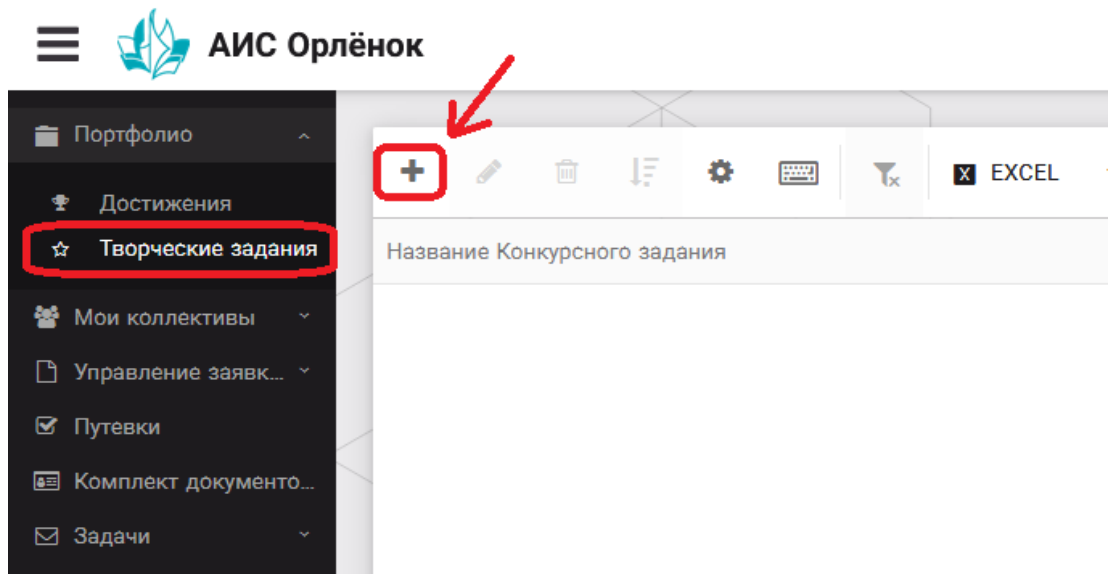

Рисунок 4 – Загрузка конкурсного задания

2. В открывшемся окне «Новое конкурсное задание» заполнить поле «Название Конкурсного задания» (например, «Задание от ФИО участника», «Ответы на задания + достижения») и нажать «Сохранить» (Рисунок 5).

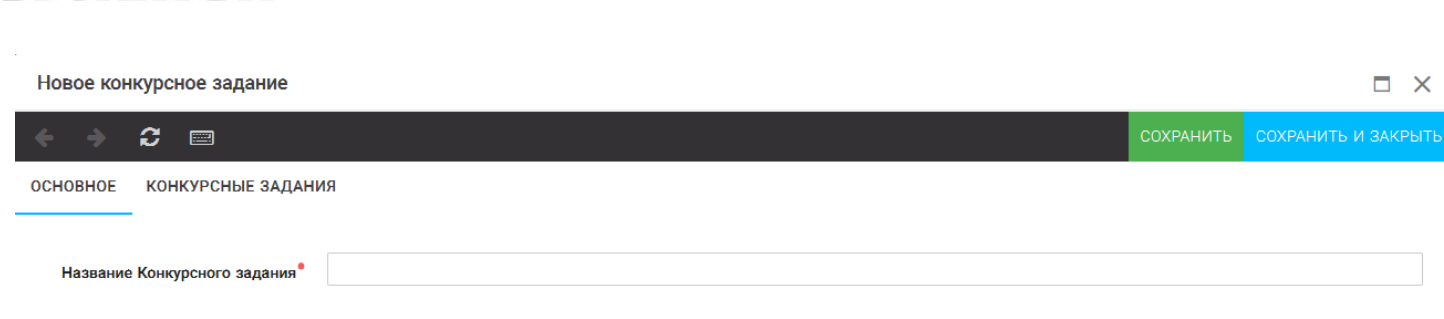

ORAËHOM

Рисунок 5 – Загрузка конкурсного задания

3. Нажать на закладку «Конкурсное задание» и в появившемся окне нажать на «+» (Рисунок 6). Система позволяет загрузить в качестве конкурсного задания несколько файлов.

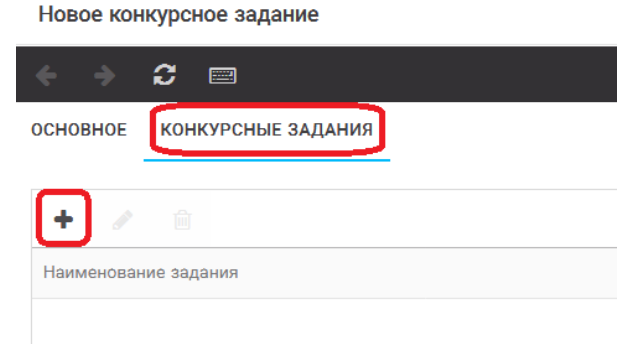

Рисунок 6 – Загрузка конкурсного задания

4. В открывшемся окне «Новое конкурсное задание» необходимо заполнить «Наименование задания» (например, достижения), загрузить файл конкурсного задания (архивную папку с достижениями) (Рисунок 7) и нажать на кнопку «Сохранить и закрыть».

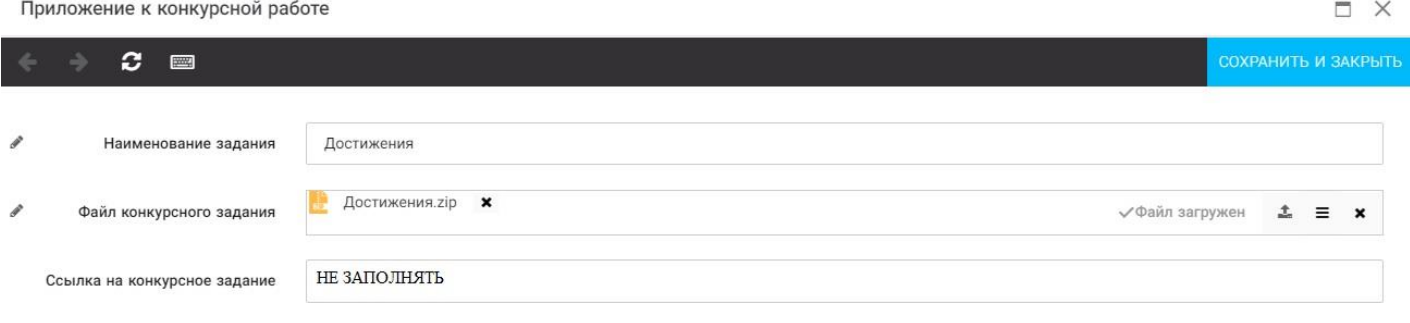

Рисунок 7 – Загрузка конкурсного задания

5. В появившемся поле вы увидите уже загруженную папку (Рисунок 8). Здесь же снова нажмите на + и загрузите файл с ответами на задания (повторить предыдущий пункт). И нажать на кнопку «Сохранить и закрыть».

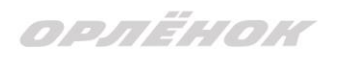

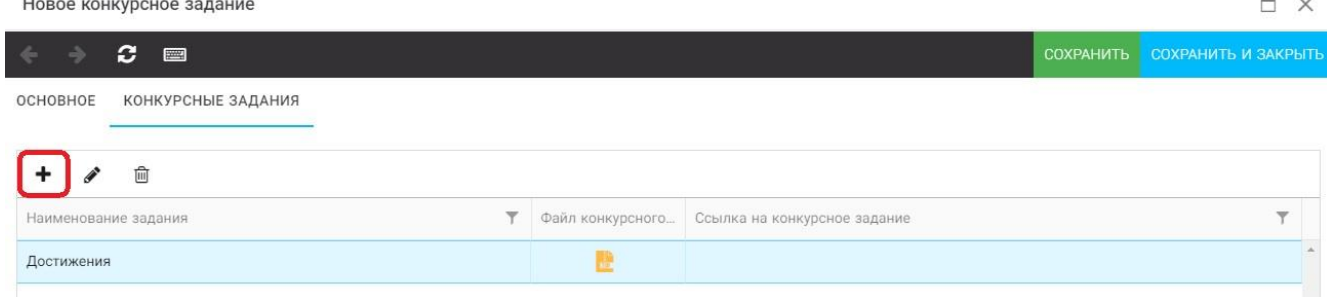

#### Рисунок 8 – Сохранение конкурсного задания

Загруженное конкурсное задание (достижения и эссе) отображается в папке «Творческие задания» (Рисунок 9 и 10).

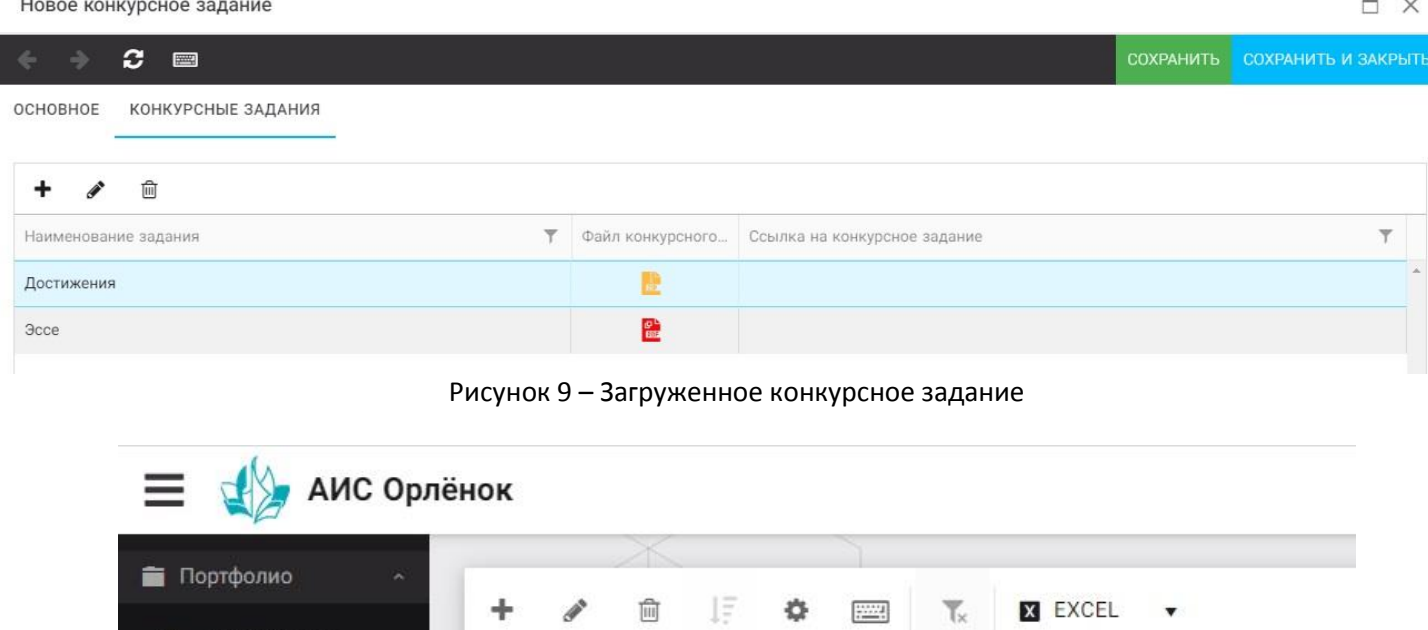

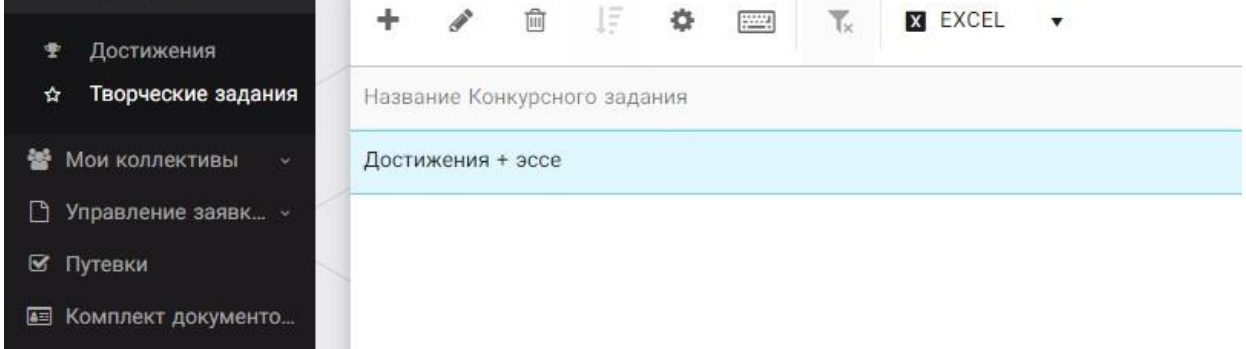

Рисунок 10 – Загруженное конкурсное задание

# **3. Подача индивидуальной заявки**

1. Подача заявки на конкурс осуществляется через раздел меню «Управление заявками». Из раскрывшегося подменю необходимо выбрать пункт «Заявка ребенка» (Рисунок 11).

### OPAËHOK

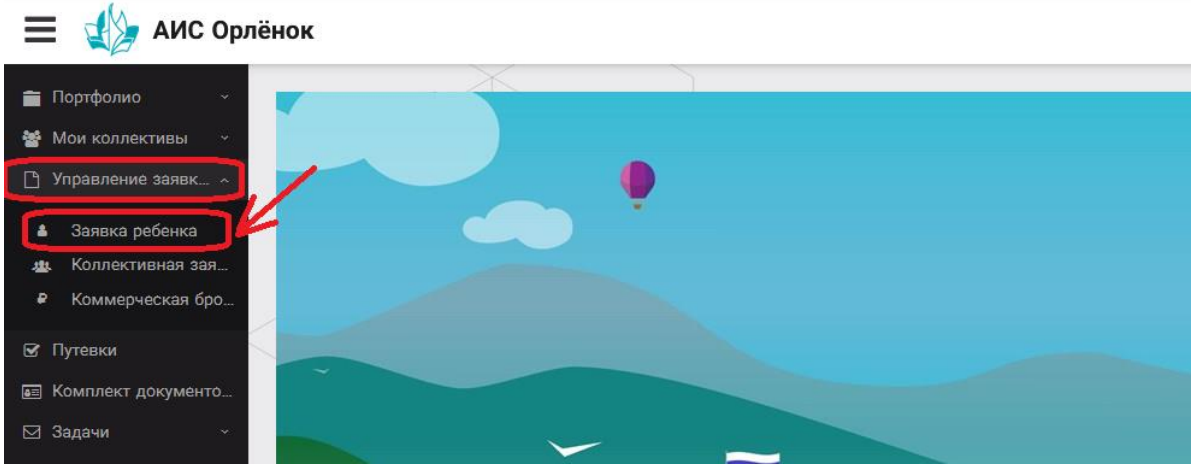

Рисунок 11 – Управление заявками

2. Для подачи новой заявки в открывшемся поле необходимо нажать на значок «**+**» (Создать) на панели управления (Рисунок 12).

| $\equiv$<br>АИС Орлёнок                                               |                                      |         |                          |                                                        |                          |                   |
|-----------------------------------------------------------------------|--------------------------------------|---------|--------------------------|--------------------------------------------------------|--------------------------|-------------------|
| Портфолио<br>$\sim$<br><b>••</b> Мои коллективы<br>$\sim$             | ÷<br>$\widehat{[\mathbb{H}]}$<br>- 1 | 明明<br>۰ | <b>FORM</b>              | $\overline{\mathsf{T}}_{\mathsf{X}}$<br><b>X</b> EXCEL | $\overline{\mathbf v}$   |                   |
| n.<br>Управление заявк ^                                              | Название конкурса                    |         | $\overline{\phantom{a}}$ | ФИО ребёнка                                            | $\overline{\phantom{a}}$ | Название конкурса |
| Заявка ребенка<br>4<br>Коллективная зая<br>业<br>Коммерческая бро<br>₽ |                                      |         |                          |                                                        |                          |                   |
| ⊠ Путевки                                                             |                                      |         |                          |                                                        |                          |                   |
| <b>ВЕ КОМПЛЕКТ ДОКУМЕНТО</b><br>⊠ Задачи<br>$\sim$                    |                                      |         |                          |                                                        |                          |                   |

Рисунок 12 – Создание новой заявки

3. В открывшемся окне «Мастер – Заявка ребенка» необходимо последовательно пройти три основных шага при заполнении заявки:

- выбор конкурса;
- выбор номинации;
- загрузка конкурсного задания.

Шаг 1: в строке «Название конкурса» начать вводить название необходимого вам конкурса и выбрать его из появившегося списка. После выбора нажать на кнопку «Далее» (Рисунок 13).

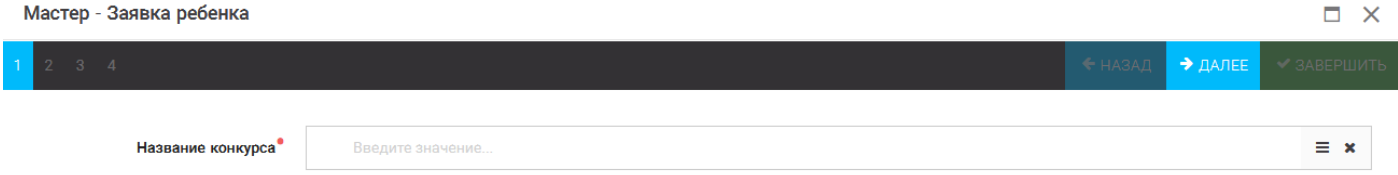

#### Рисунок 13 – Выбор названия конкурса

Шаг 2: из представленных номинаций выбрать необходимую и нажать на кнопку «Далее» (Рисунок 14).

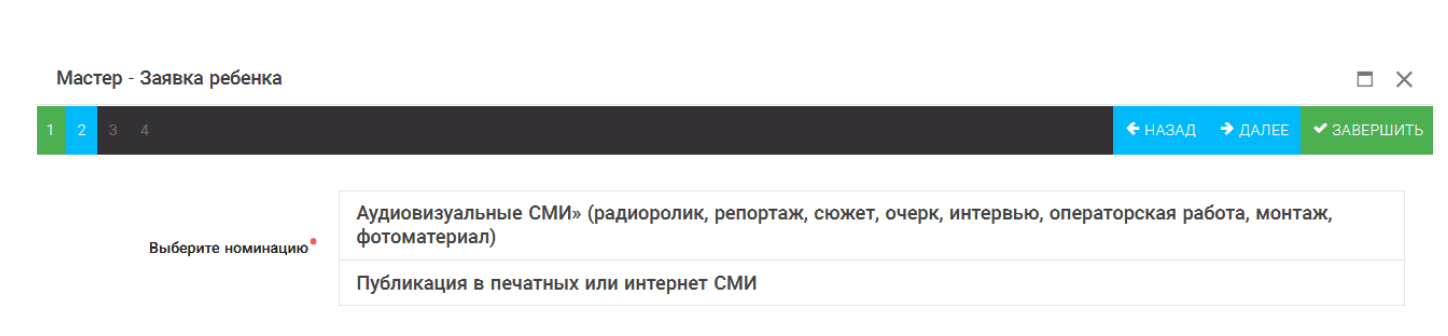

Рисунок 14 – Выбор номинации

Шаг 3: выбрать конкурсное задание, загруженное ранее, нажав на поле «Выберите конкурсное задание». Нажать на кнопку «Далее» (Рисунок 15).

 $\Box$   $\times$ 

Мастер - Заявка ребенка

ORAËNON

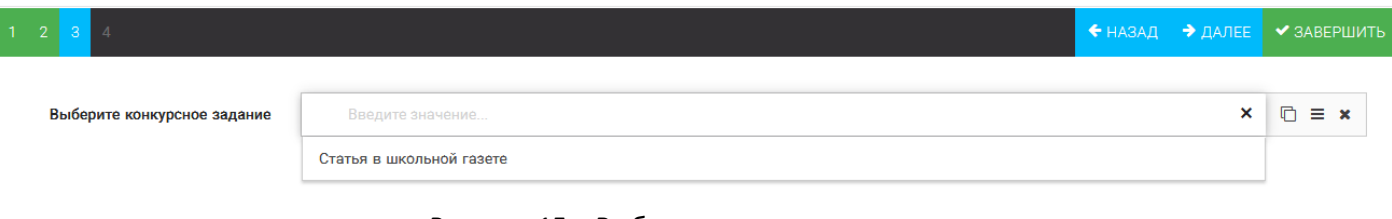

Рисунок 15 – Выбор конкурсного задания

Шаг 4: нажать на кнопку «Завершить».

4. Созданная заявка отображается в папке «Управление заявками» - «Заявка ребёнка» (Рисунок 16).

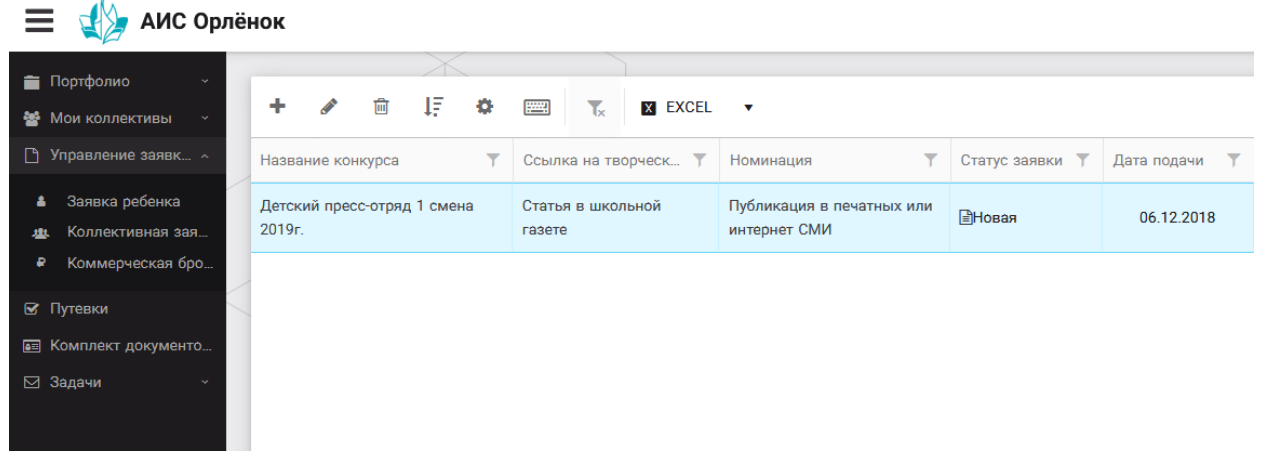

Рисунок 16 – Отображение созданной заявки

5. Обязательно проверьте корректность поданной заявки! Для этого дважды щёлкните по голубому полю строки заявки, откроется окно заявки.

6. В течение конкурса статус заявки будет меняться. Таким образом, участник сможет отследить прохождение заявки на каждом этапе конкурса.

**По вопросам работы в АИС «Орлёнок» просим обращаться по телефону 8 (86167) 91-584 или по электронной почте [konkurs@orlyonok.ru](mailto:konkurs@orlyonok.ru)**